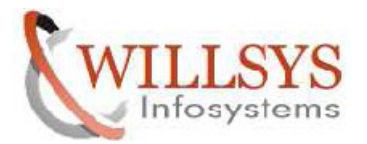

### **APPLIES TO:**

SPAM/SAINT TOOL UPDATE

#### **SUMMARY:**

This article explains how to perform the SPAM/SAINT TOOL UPDATE.

#### **AUTHOR:**

K.VENKATA RAMU**.** 

#### **COMPANY:**

WILLSYS INFOSYSTEMS Pvt. Ltd.,

### **CREATED ON:**

20<sup>th</sup> Apr 2015.

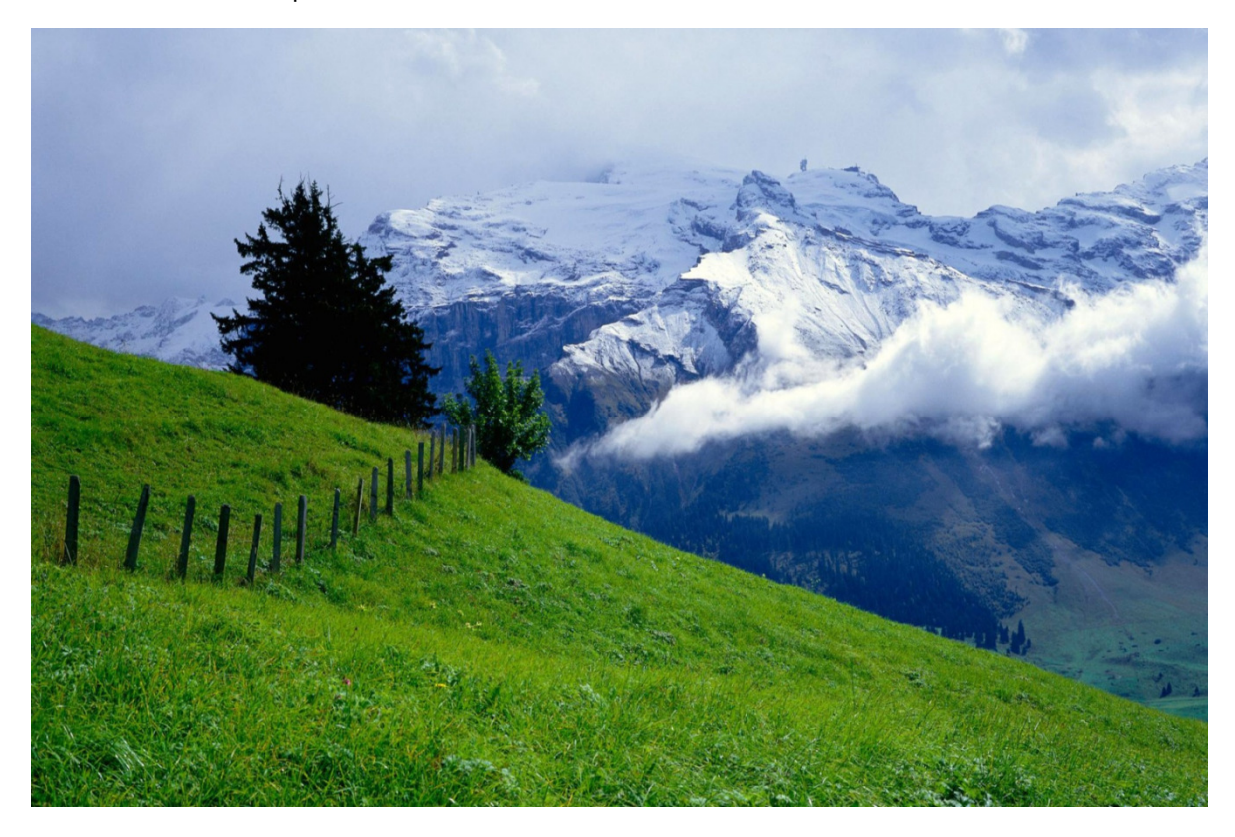

**P a g e 1 of 11** 

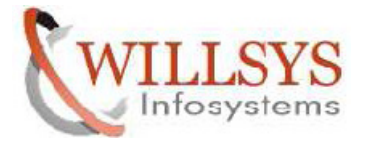

# **SPAM/SAINT TOOL UPDATE**

- 1. SPAM/SAINT Tool are applied only through client 000 with user like ddic
- 2. Ensure that STMS is configured in client 000.
- 3. Ensure that TP, R3Trans, SAP CAR are upgraded to the latest version.
- 4. Ensure that 2 free back ground process (work) are available (at least).
- 5. Ensure that you have enough space in the database. Execute DB02 to check the size of each tables space and ensure that each one below 90% or (click on critical space objects).
- 6. Ensure that we have enough space in usr/sap/trans directory.
- 7. Ensure that RDDIMPDP, RDDNEWPP background jobs are scheduled in 000 client to SPAM/SAINT Tool. (Execute SA38 -> specify job name and execute jobs).
- 8. Check SPAM/SAINT Tool Current Version. Execute SPAM T-Code.

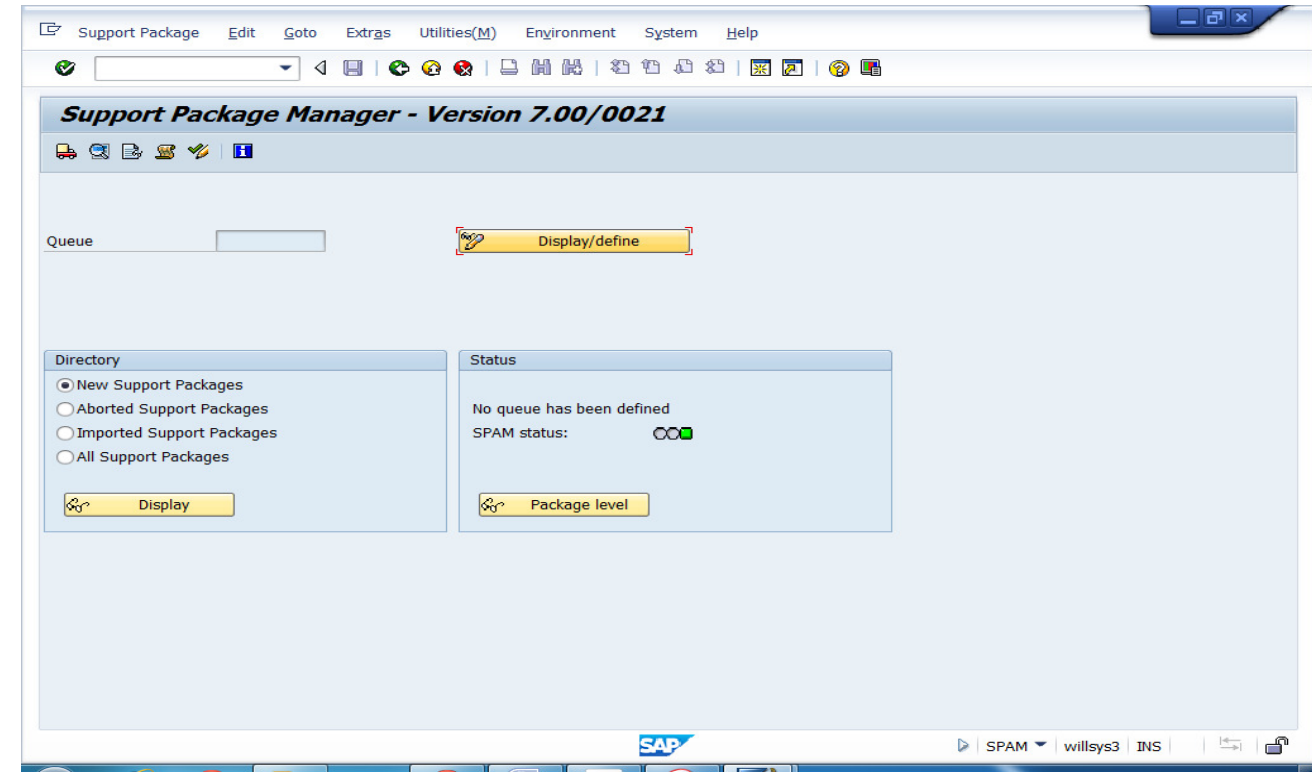

#### **P a g e 2 of 11**

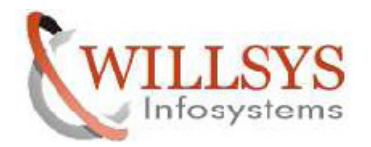

# **STEP 1:**

 Copy the SPAM/SAINT Tool into trans directory using 'cp –pr kd70038.sar /usr/sap/trans'.

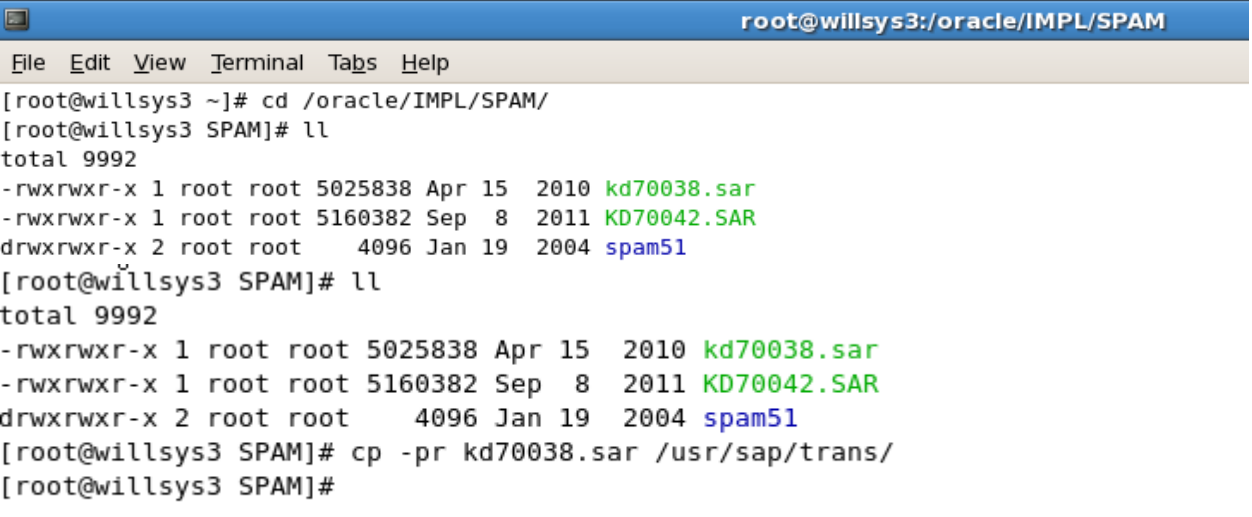

# **STEP 2:**

 $\triangleright$  Give the permission and Ownership for kd70038.sar file.

| $\sim$<br>٠.                                                                            |        |          |  |  |                      |                                        |
|-----------------------------------------------------------------------------------------|--------|----------|--|--|----------------------|----------------------------------------|
| [root@willsys3 t <mark>r</mark> ans]# chmod -R 775 kd70038.sar                          |        |          |  |  |                      |                                        |
| [root@willsys3 t <mark>r</mark> ans]# chown -R qasadm:sapsys kd70038 <mark>.</mark> sar |        |          |  |  |                      |                                        |
| [root@willsys3 t <del>rans]# ll</del>                                                   |        |          |  |  |                      |                                        |
| total 5000                                                                              |        |          |  |  |                      |                                        |
| drwxrwx--x 2 root                                                                       | sapsys | 4096 Jan |  |  | 4 08:53 bin          |                                        |
| drwxrwx--x 2 root                                                                       | sapsys |          |  |  |                      | 4096 Jan 7 08:21 buffer                |
| drwxrwx--x 2 root                                                                       | sapsys | 4096 Jan |  |  |                      | 7 08:16 cofiles                        |
| drwxrwx--x 2 root                                                                       | sapsys | 4096 Jan |  |  | 7 08:16 data         |                                        |
| drwxrwx--x 5 root                                                                       | sapsys |          |  |  | 4096 Jan 3 15:16 EPS |                                        |
| drwxrwx--x 2 root                                                                       | sapsys | 4096 Jan |  |  | 3 15:16 etc          |                                        |
| -rwxrwxr-x 1 qasadm                                                                     |        |          |  |  |                      | sapsys 5025838 Apr 15 2010 kd70038.sar |
| drwxrwx--x 2 root                                                                       | sapsys | 4096 Jan |  |  | 7 08:21 log          |                                        |
| drwxrwx--x 2 root                                                                       | sapsys | 4096 Jan |  |  |                      | 4 09:11 sapnames                       |
| drwxrwx--x 2 root                                                                       | sapsys |          |  |  | 4096 Jan 7 08:21 tmp |                                        |
| [root@willsys3 trans]#                                                                  |        |          |  |  |                      |                                        |

**P a g e 3 of 11** 

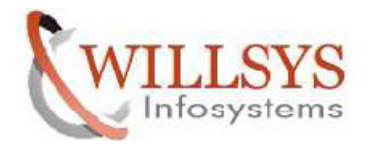

# **STEP 3:**

 $\triangleright$  Switch to  $\leq$ SID $>$ adm user go to trans directory.

```
[root@willsys3 trans]# su - qasadm
willsys3:qasadm 51> cd /usr/sap/trans/
willsys3:qasadm 52><br>\S
```
# **STEP 4:**

Uncar the kd70038.sar fileSAR file Using SAPCAR Command.

```
willsys3:qasadm 52><mark>_SAPCAR -xvf kd70038.sar</mark>
SAPCAR: processing archive kd70038.sar (version 2.01)
x EPS/in/CSN0120061532 0042434.ATT
x EPS/in/CSN0120061532 0042434.PAT
SAPCAR: 2 file(s) extracted
willsys3:qasadm 53>
```
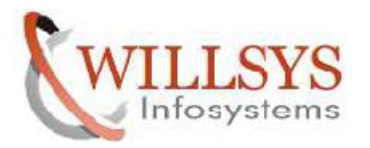

 $\geq$  Login client 000 with user like ddic

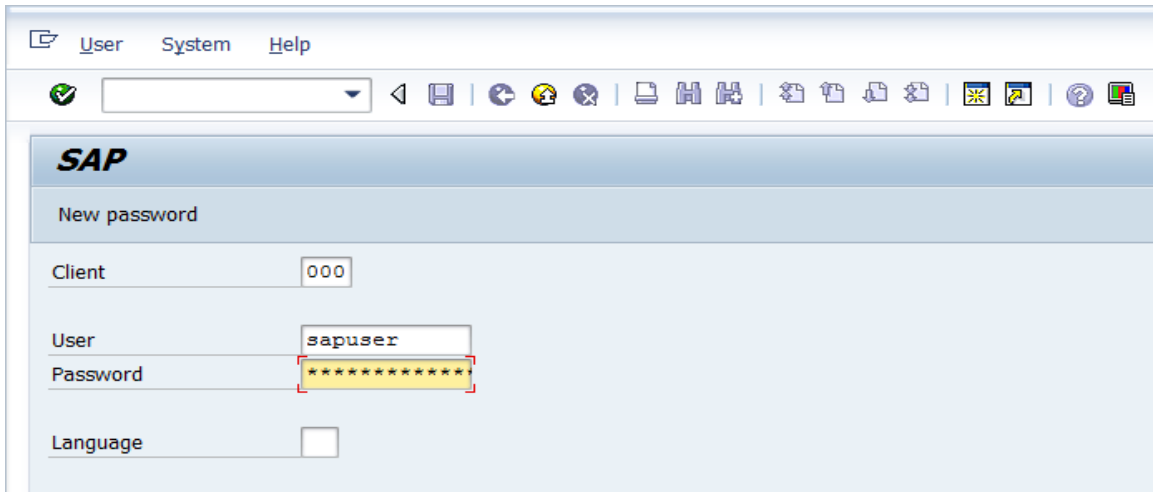

# **STEP 6:**

Execute **SPAM** T-Code.

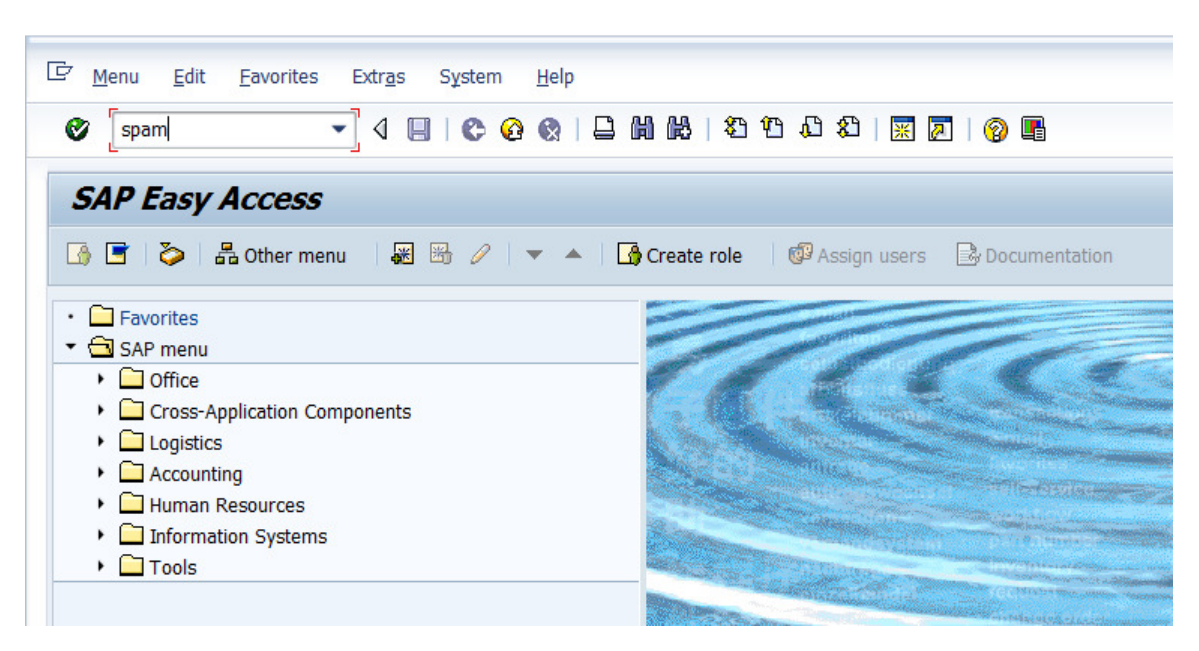

**P a g e 5 of 11** 

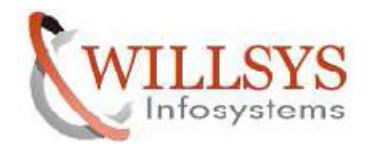

### **STEP 7:**

 $\triangleright$  Go to SUPPORT PACKAGE  $\rightarrow$  LOAD PACKAGES  $\rightarrow$  FROM APPLICATION SERVER

> If SPAM/SAINT Tool size >10MB use application server If SPAM/SAINT Tool <10MB use front end.

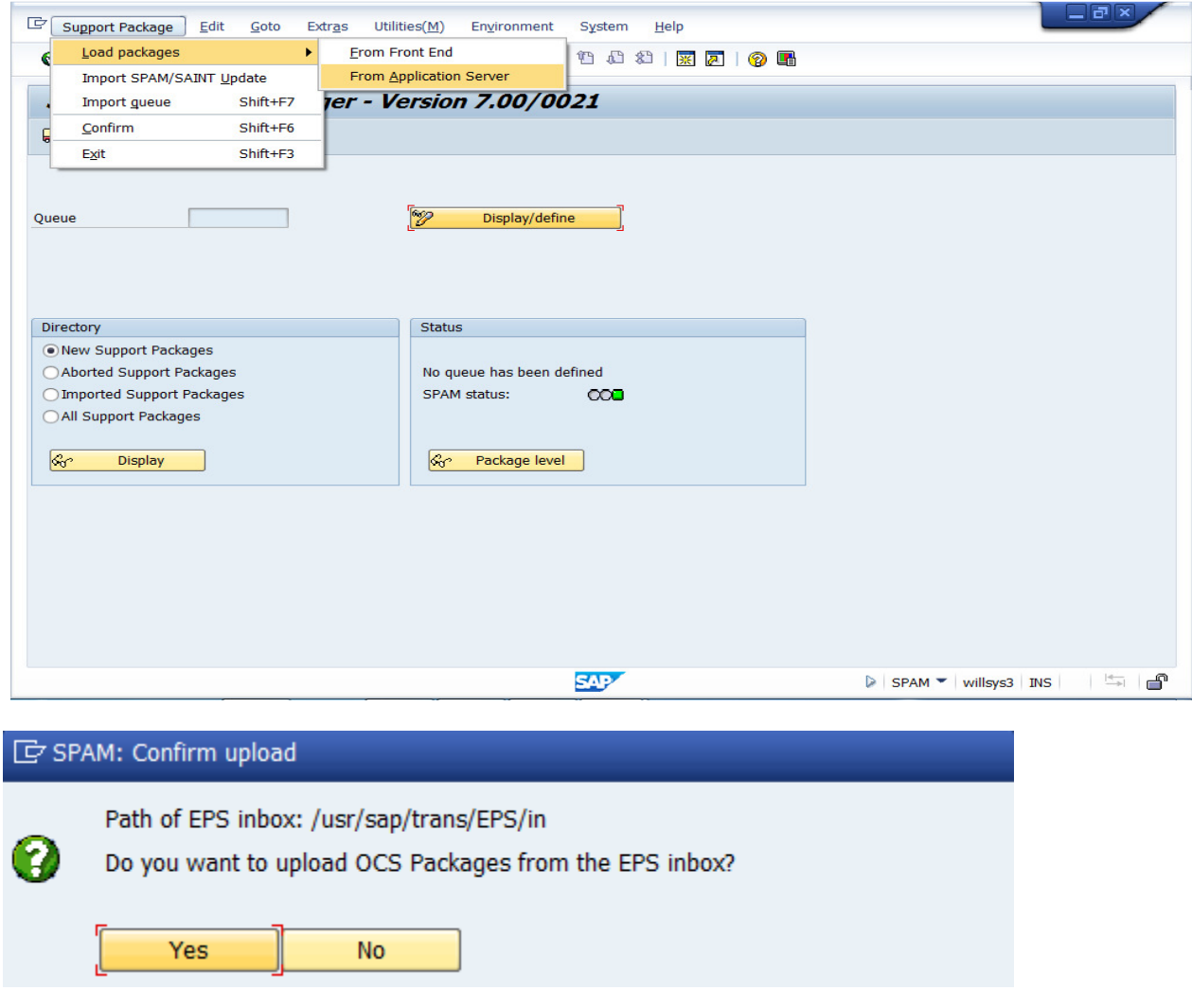

**P a g e 6 of 11** 

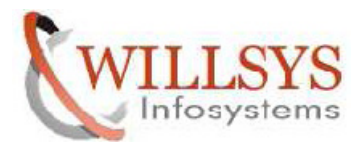

 $\triangleright$  Uploaded package successfully.

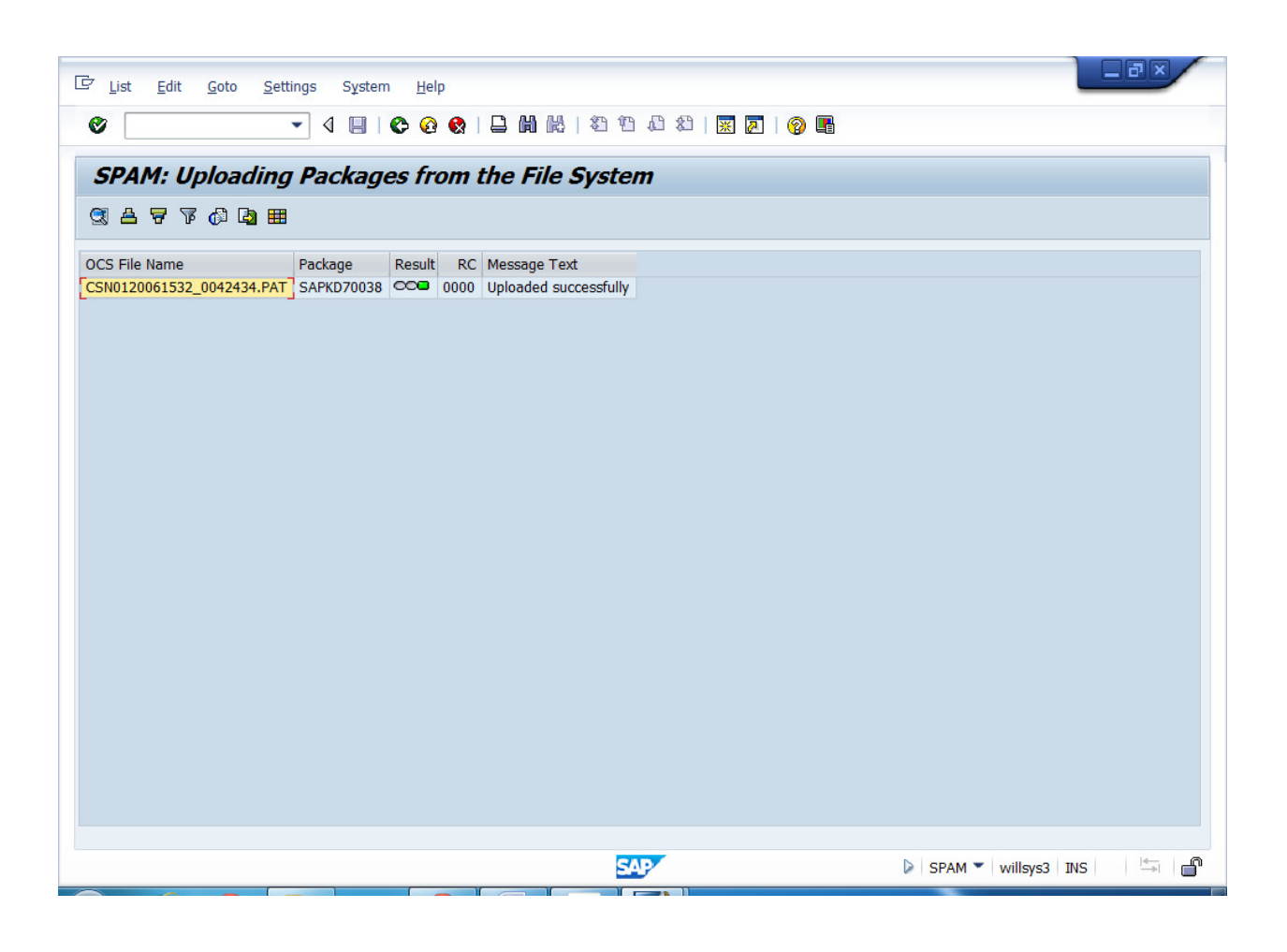

**P a g e 7 of 11** 

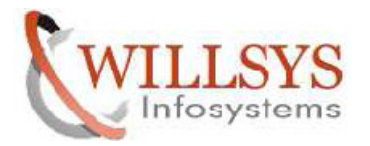

### **STEP 8:**

Click IMPORT SPAM/SAINT UPDATE.

Go to SUPPORT PACKAGE  $\rightarrow$  IMPORT SPAM/SAINT UPDATE.

![](_page_7_Picture_51.jpeg)

**P a g e 8 of 11** 

![](_page_8_Picture_0.jpeg)

### **STEP 9:**

 $\triangleright$  Click CONTINUE.

![](_page_8_Picture_5.jpeg)

# **STEP 10:**

 $\triangleright$  Process Running.

![](_page_8_Picture_8.jpeg)

**http://sapway.com and http://willsys.net** are sponsored sites of Willsys Infosystems Flat -101-104, Rama Residency, S.R. Nagar, Hyderabad-500038 **Contact No:** 9849813679, 9966404646 **Mail:**hr@willsys.net

![](_page_9_Picture_0.jpeg)

# **STEP 11:**

> SPAM/SAINT UPDATE Completed.

![](_page_9_Picture_47.jpeg)

**P a g e 10 of 11** 

![](_page_10_Picture_0.jpeg)

# Related Content**:**

http://service.sap.com

http://support.sap.com

www.help.sap.com

www.sdn.sap.com/irj/sdn/index.

# Disclaimer and Liability Notice:

 WILLSYS will not be held liable for any damages caused by using or misusing the information, code or methods suggested in this document, and anyone using these methods does so at his/her own risk.

 WILLSYS offers no guarantees and assumes no responsibility or liability of any type with respect to the content of this technical article or code sample, including any liability resulting from incompatibility between the content within this document and the materials and services offered by WILLSYS. You agree that you will not hold, or seek to hold, WILLSYS responsible or liable with respect to the content of this document.